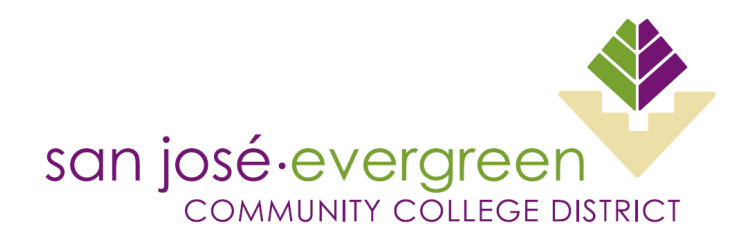

# **P-CARD LIMIT CHANGE REQUEST FORM**

## **INSTRUCTIONS:**

- 1. Complete all fields. Incomplete forms will not be processed.
- 2. Route for approval via Adobe Sign.
- 3. Submit fully approved form to the Director of General Services.
- 4. Limit changes will revert back to original limits per the Effective Dates below.

### **RESTRICTIONS:**

The use of the Procurement Card and any limit changes shall NOT be used to circumvent:

- 1. The splitting of purchases to eliminate the bidding process.
- 2. Purchases of goods or services greater than \$1,000.00.
- 3. Unauthorized purchases per the P-Card Handbook, select examples below:
	- a. Equipment over \$200.
	- b. Flowers, holiday decorations, or personal objects (candy, greeting cards, etc…)
	- c. Tablets or other mobile hand-held devices.
	- d. Facilities remodel: carpeting, draperies, etc...
	- e. Rental or lease of buildings.

### **REQUESTOR:**

I, Letting the read and understood the restrictions above for my P-card limit change request. Signature: \_\_\_\_\_\_\_\_\_\_\_\_\_\_\_\_\_\_\_\_\_\_\_\_\_\_\_\_\_\_\_\_\_\_\_\_\_

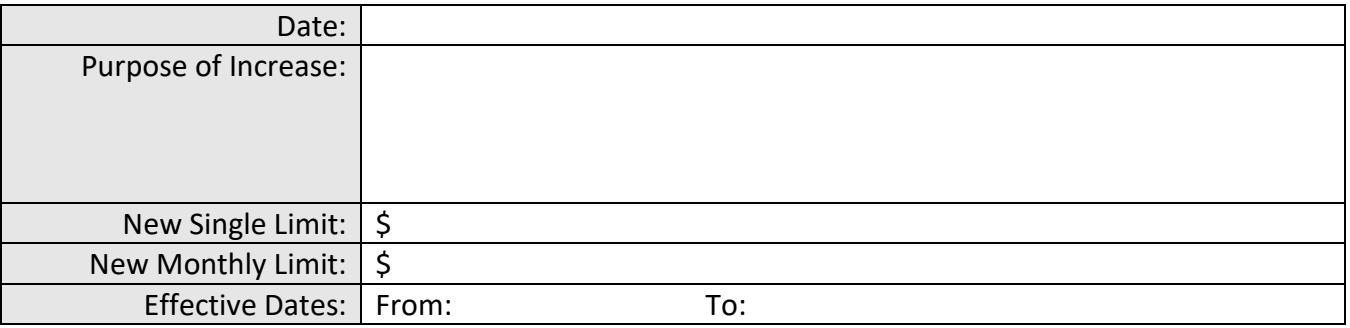

### **APPROVALS**

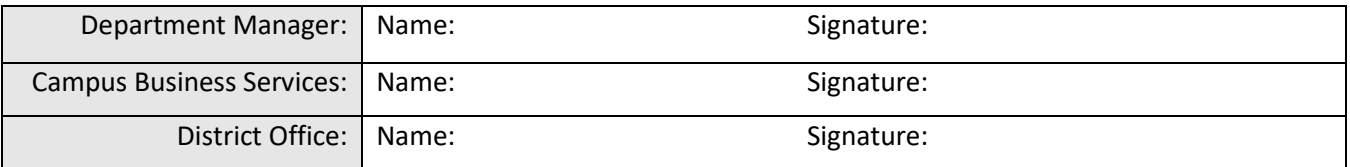